# Darjeeling (TeamCity 5.0) EAP Release Notes (build 10181)

This is the first EAP of the TeamCity 5.0 (code name Darjeeling).

# Major new features

#### Issue Tracker integration

Issues are now first class citizens in TeamCity. Out of the box TeamCity integrates with Jira, Bugzilla and Jetbrains own tracker Charisma. Plugins can be written to support other trackers. There is also Open API for working with issues.

Issue tracker integration is configured on a separate tab of the Server configuration page:

After that TeamCity will start recognizing issue ids mentioned in the change or build comments and associate issues with builds. You can see issue details by moving your mouse over issue id:

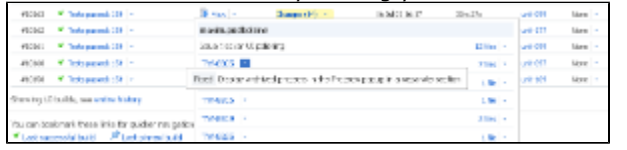

If build contains changes with issues mentioned in them, then new tab will appear where build related issues are shown:

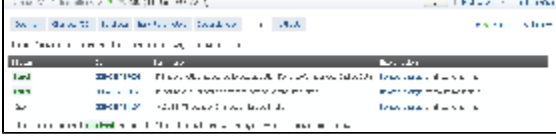

There is also Issue Log page made similar to Changes Log. It shows issues detected by TeamCity optionally grouped by builds:

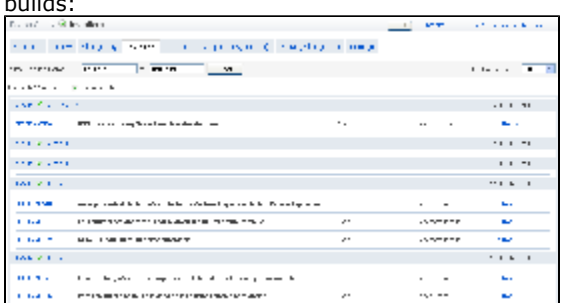

TeamCity can also determine in what build an issue is fixed. This works provided all the related checkins have issue id in the comment and developer resolves the issue in the issue tracker. Is this assumption true for your organization? [Let us know](http://jetbrains.net/devnet/community/teamcity/teamcity) how do you want to improve the issue tracker integration.

#### Java and .NET Coverage

Coverage support was significantly improved in TeamCity 5.0 for both Java and .NET.

For Java TeamCity supports new coverage engine: [IntelliJ IDEA](http://www.jetbrains.net/confluence/display/TCD5/Code+Coverage) [built-in coverage.](http://www.jetbrains.net/confluence/display/TCD5/Code+Coverage) Note that there is a known bug in coverage merging: <http://jetbrains.net/tracker/issue2/TW-8913>

For .NET TeamCity 5.0 supports NCover and PartCover coverage engines and you no longer need to integrate coverage manually.

#### Single change status page

Status of the change across all of the build configurations can now be seen on a single page:

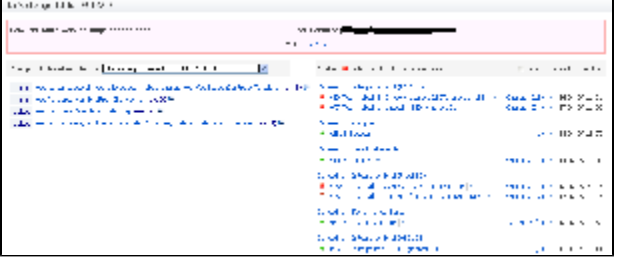

# Web-UI for artifact-based (report) tabs customization

In previous versions of TeamCity artifact-based tabs can only be configured by editing configuration files manually. Now there is convenient UI for these tasks.

Custom report tabs configuration UI for builds:

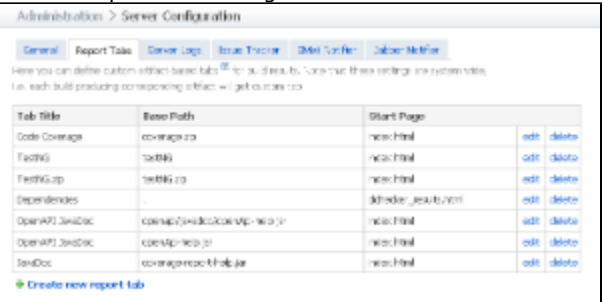

Custom report tabs configuration UI for project page (available at the bottom of the edit project settings page):

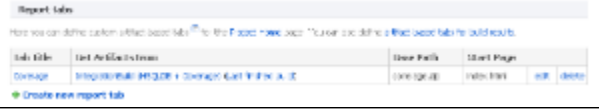

## Project Archiving

You can now easily archive no longer active projects. Archived projects will be shown on the separate tab in the Administration area, their build configurations will be paused and changes collecting for their VCS roots will be stopped (if VCS roots are not shared with active projects). Builds however can be triggered manually, and project/build configuration settings can be edited.

Separate permission controls access to this function. By default this permission is available to project administrators.

# Other improvements

#### Audit log / Server logs

Various actions made by TeamCity users are now stored in the Audit log which can be browsed from the web UI.

You can also browse server logs right from the web UI and download the whole zip of the logs.

#### Build log enhancements

Tail mode was added to build log. Also for the running build "All messages" now updates incrementally. Scroll to the end of the "All messages" page and TeamCity will preserve scroll position.

#### Experimental support for Sybase DB engine

Experimental support for Sybase DB was added to the list of supported databases. [Read more](http://www.jetbrains.net/confluence/display/TCD5/Setting+up+an+External+Database#SettingupanExternalDatabase-Sybase).

## Eclipse Plugins Improvements

Remote Run dialog is made two-phase wizard. Remote Runs are now supported for files residing in different version control systems.

### Visual Studio Addin Improvements

"Local Changes" tool window is introduced to display the modified files. Remote Run dialog is now invoked from the tool window. You can now view unified diff and use external diff viewer for files listed in the Local Changes.

In the current version you might need to click "Refresh" button after modifications are saved. Please also do not forget to setup you version control integrations in TeamCity > Options.

## Different syntax highlighting engine for web diffs

Older engine was based on native code and as such had some problems. Not all platforms were supported and random crashes were observed. Now TeamCity uses Java based syntax highlighter.

#### Rake Runner improved

New test frameworks supported: Cucumber, Shoulda, Test-Spec. Rake runner settings page now have settings to specify what test frameworks reporters are active.